# **2.0.01 Release Notes**

## i2b2 Development Tracking System (JIRA)

The **i2b2 Workbench project** within the i2b2 Development Tracking System (JIRA) uses **Agile methodologies**. This means there are now three new types of issues in the Change Summary section that may be new to members of the i2b2 Community in regards to the i2b2 Software. These issues are:

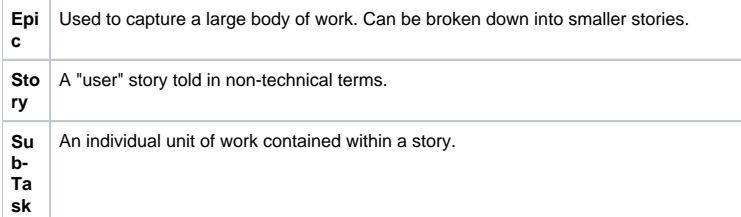

## i2b2 Workbench Release 2.0.01

**Release Date:** October 17, 2017

## 2.0.01 Release Summary

The current version of the i2b2 Workbench software that has been released is 2.0.01. This release includes some improvements and fixes many issues, the most significant one being a problem with the i2b2 Workbench not running on newer apple machines. Since the problem is with a third-party software and out of the hands of the i2b2 community we have decided to create two new virtual machines (VM) that mac users can download and use in their environment.

- The first VM (i2b2WB-VM-lin-mac-2001) contains the i2b2 Workbench application and can be used by i2b2 users who want to run the i2b2 Workbench in Linux machine VM on a mac (or any other machine with VirtualBox).
- The second VM (i2b2WB-VM-lin-src-2001) contains the source code for the i2b2 Workbench, Eclipse Neon, and the i2b2 Workbench application. It can be used by developers who want to access & run the source code in a Linux environment.

Some other improvements include updating the i2b2 Workbench to run on a newer version of Eclipse (Neon) and using JAR files to add new plugins to your i2b2 Workbench. Several improvements were also made to the Timeline view and are included in this release.

- Improvements to the pop-ups that display when hovering over a tic in the timeline view. Can see a traversal list of all observations and the ability to click on an observation to see the details.
- New 'already-read' and 'starring' markings to indicate which observations have been read or starred by you.
- Advanced text searches are improved in Note viewer

### Installation Notes

- This release note applies to you if you are **upgrading to 2.0.01** from an earlier version of i2b2 Workbench.
- If you are installing 2.0.01 onto a computer that is running an earlier version of the i2b2 Workbench, please make sure the workbench and all Eclipse applications are closed prior to installing this release.
- If you are installing a new instance of i2b2 we recommend you refer to the [installation documentation](https://community.i2b2.org/wiki/display/getstarted/i2b2+Installation+Guide) found on the [i2b2 community wiki.](https://community.i2b2.org/wiki) This documentation will guide you through the entire installation process. [Chapter 8. i2b2 Workbench Install](https://community.i2b2.org/wiki/display/getstarted/Chapter+8.+i2b2+Workbench+Install) contains the information that is pertinent to the i2b2 workbench releases.

## Upgrade Notes

The changes included in this release do not require any changes made to other i2b2 software components like the i2b2 server or database scripts.

## Third Party Software Changes

The two main upgrades with version 2.0.01 of the i2b2 Workbench is upgrading the code to work on a newer version version of Eclipse and introducing virtual machines (VMs) containing the i2b2 Workbench application and source code. These VMs were built on Unix using VirtualBox.

- Eclipse Neon 4.6
- VirtualBox

## Change Summary - Release 2.0.01

#### **Bug Fixes**

- [\[WORKBENCH-14\]](http://community.i2b2.org/jira/browse/WORKBENCH-14) Drag / Drop not working in the Mac version of the i2b2 Workbench
- [\[WORKBENCH-34\]](http://community.i2b2.org/jira/browse/WORKBENCH-34) Buttons in the List Items window of the timeline do not display correctly

#### **Epic**

- [\[WORKBENCH-17\]](http://community.i2b2.org/jira/browse/WORKBENCH-17) Updating the i2b2 Workbench to work with gitHub, newer Eclipse, and plugins
- [\[WORKBENCH-19\]](http://community.i2b2.org/jira/browse/WORKBENCH-19) Release 1.7.09c project

#### **Story**

- [\[WORKBENCH-8](http://community.i2b2.org/jira/browse/WORKBENCH-8)] Workbench: Upgrade to latest version of Eclipse
- [\[WORKBENCH-20\]](http://community.i2b2.org/jira/browse/WORKBENCH-20) Create a VM of the i2b2 Workbench for Mac / Linux users
- [\[WORKBENCH-30\]](http://community.i2b2.org/jira/browse/WORKBENCH-30) Final VM Build Tasks
- [\[WORKBENCH-39\]](http://community.i2b2.org/jira/browse/WORKBENCH-39) Timeline improvements

#### **Sub-Task**

- [\[WORKBENCH-13\]](http://community.i2b2.org/jira/browse/WORKBENCH-13) Remove features and add Plugin capabilities to the Workbench Application
- [\[WORKBENCH-21\]](http://community.i2b2.org/jira/browse/WORKBENCH-21) Documentation: Developer's guide on installing the VM with i2b2 Workbench
- [\[WORKBENCH-22\]](http://community.i2b2.org/jira/browse/WORKBENCH-22) Disconnect plugins from repository
- [\[WORKBENCH-23\]](http://community.i2b2.org/jira/browse/WORKBENCH-23) Workbench application will not launch for i2b2user
- [\[WORKBENCH-24\]](http://community.i2b2.org/jira/browse/WORKBENCH-24) Plugins in Eclipse do not display for i2b2User
- [\[WORKBENCH-25\]](http://community.i2b2.org/jira/browse/WORKBENCH-25) Clean the database (qt tables) before the final packaging of the VM
- [\[WORKBENCH-26\]](http://community.i2b2.org/jira/browse/WORKBENCH-26) i2b2 icon doesn't appear in correctly in VM toolbar
- [\[WORKBENCH-28\]](http://community.i2b2.org/jira/browse/WORKBENCH-28) Setup views to display in the standard layout for the i2b2 Workbench
- [\[WORKBENCH-29\]](http://community.i2b2.org/jira/browse/WORKBENCH-29) Temporal Query view hangs
- [\[WORKBENCH-31\]](http://community.i2b2.org/jira/browse/WORKBENCH-31) Remove shared folder path from final build
- [\[WORKBENCH-32\]](http://community.i2b2.org/jira/browse/WORKBENCH-32) Update version number on splash screen and plugins
- $\bullet$ [\[WORKBENCH-33\]](http://community.i2b2.org/jira/browse/WORKBENCH-33) - Remove Eclipse views from the list of i2b2 Views
- [\[WORKBENCH-36\]](http://community.i2b2.org/jira/browse/WORKBENCH-36) Remove features plugin from Workbench repository
- [\[WORKBENCH-38\]](http://community.i2b2.org/jira/browse/WORKBENCH-38) Clean up platform specific config files
- [\[WORKBENCH-40\]](http://community.i2b2.org/jira/browse/WORKBENCH-40) Timeline now supports two levels of popups
- [\[WORKBENCH-41\]](http://community.i2b2.org/jira/browse/WORKBENCH-41) New feature to flag observations
- [\[WORKBENCH-42\]](http://community.i2b2.org/jira/browse/WORKBENCH-42) Note Viewer Improvements
- [\[WORKBENCH-43\]](http://community.i2b2.org/jira/browse/WORKBENCH-43) Added "Scroll to zoom"
- [\[WORKBENCH-44\]](http://community.i2b2.org/jira/browse/WORKBENCH-44) Improved look and feel
- [\[WORKBENCH-45\]](http://community.i2b2.org/jira/browse/WORKBENCH-45) Modernized color scheme